**C-kurssi syksy 2010**

Päivi Kuuppelomäki Viikko 1

### **Kurssin rakenne**

Luennot: ti 10-12 **Laskuharjoitukset Itseopiskelua Harjoitustyö Kurssikoe Kurssikirja:** Müldner: C for java programmers

### **Viikkoaikataulu**

■ Viikko 1 – kääntäminen, linkitys, tyypit, rakenteet, makrot ■ Viikko 2 – tekstitiedostot, funktiot  $\blacksquare$  Viikko 3 – osoittimet  $\blacksquare$  Viikko 4 – tietueet ja joukot ■ Viikko 5 – merkkijonot, taulukot ■ Viikko 6 – moduulit ja kirjastot

## **Laskuharjoitukset ja omatoiminen opiskelu**

 $\blacksquare$  Tehtävät tulevat kurssin www-sivulle Luennoilla käsitellään hankalampia asioita ja osa helpommista jää omatoimisesti opiskeltavaksi, näistä asisoita on lista harjoitusten lopussa

### Harjoitustyö

 Aiheet tulevat saataville verkkosivuille verkkosivuille Harjoitustyö palautetaan viimeistään 2. periodin ensimmäisen viikon lopussa Harjoitustyöstä palautetaan aiemmin yksi moduuli, josta saa vertaisarvioita

### Kurssikoe

#### ■ To 21.10. klo 16-19 saleissa A111 (TARKISTA!)

- Tehtävätyypit
	- Laskarien kaltaisia
	- Tee ohjelma
	- "Mitä virheitä oheisessa ohjelmassa"
	- $-$  ym.
- **Teemat: osoittimet, tiedostot,** taulukot, tietueet, merkkijonot, komentoriviparametrit

## **C-kielen yleisperiaate: kielen**

#### Ohjelmoija tietää mitä tekee!

- Kieli ei estä 'hölmöilyjä' ohjelmoija voi kirjoittaa varsin kryptistä koodia, jos haluaa
- Huolimattomuusvirheiden etsintään kuluu paljon aikaa
- Ei olioita, jotka piilottavat rakenteita
- Osoittimet tärkeä osa kielen käyttöä
- Sopii koneen läheiseen ohjelmointiin, koska tehokas kääntäminen konekielelle osataan
- **Esimerkiksi Linux on ohjelmoitu C:llä**

### **Comparison of C and Java**

**•** primitive data types: character, integer, and real In C, they are of different sizes, there is no Unicode 16-bit character set

◆ *structured data types*: arrays, structures and unions. In C, arrays are static there are no classes

Control structures are similar

**◆ Functions are similar** 

### **Comparison of C and Java**

◆ Java references are called pointers in C.

◆ Java constructs missing in C: packages threads exception handling garbage collection standard Graphical User Interface (GUI) built-in definition of a string standard support for networking support for program safety.

## **Ohjelmointityyli**

 Pyri kirjoittamaan selkeää koodia ja käytä Java-kursseilla opittua tyyliä

Tiiveys ja kryptisyys ei ole itseisarvo ja sillä ei saa lisäpisteitä

do { if  $(scant("%d", &i) != 1 ||$ i == SENTINEL) break; if (i>maxi)  $maxi = i$ ; } while (1);

void show (char \*p) { char \*q; printf("[ "); for  $(q=p; \nmid q! = \nmid Q'; q++)$ printf("%c ", \*q); printf("]\n"); }

## **Ohjelmointiprosessi**

■ Ohjelman kirjoittaminen – sopiva tekstinkäsittelyohjelma tai editori tekstinkäsittelyohjelma **Kääntäminen** – valitaan oikea kääntäjä **E** Linkitys – käännetty ohjelmamoduuli yhdistetään muihin Suorittaminen

– valmiin ohjelman suorittaminen

### **Ohjelman kirjoittaminen**

**Käytettävän ohjelman on tuotettava tavallinen** tekstitiedosto. int main (void) {

printf("Hello world \n"); return 0;

**Mahdollisia ohjelmia** 

– emacs: aukeaa omaan ikkunaansa :

Muista käynnistää komentotulkista komennolla emacs & niin ei komentotulkki jää suotta varatuksi

}

– Kate

Näiden ohjelmien käyttöä ei kurssilla opeteta

### **Kääntäminen**

Lähdekielinen tekstitiedosto

■ Laitoksen Linux ympäristössä on käytössä gcc (myös komento cc toimii)

> kuuppelo@wrl-130:~\$ which gcc /usr/bin/gcc kuuppelo@wrl-130:~\$ ls -l /usr/bin/gcc -rwxr-xr-x 2 root root 195844 May 26 02:34 /usr/bin/gcc\* kuuppelo@wrl-130:~\$ gcc -dumpversion 4.1.2

Kääntäjä Linkittäjä Suorituskelpoinen

ohjelma

## **gcc --help**

Usage: gcc [options] file...

Options:

- -pass-exit-codes Exit with highest error code from a phase
- -help Display this information
- target-help Display target specific command line options
- (Use '-v --help' to display command line options of sub-processes)
- -dumpspecs Display all of the built in spec strings
- -dumpversion Display the version of the compiler
- -dumpmachine Display the compiler's target processor
- -print-search-dirs Display the directories in the compiler's search path
- -print-libgcc-file-name Display the name of the compiler's companion library
- -print-file-name=<lib> Display the full path to library <lib>
- -print-prog-name=<prog> Display the full path to compiler component <prog>
- -print-multi-directory Display the root directory for versions of libgcc
- -print-multi-lib Display the mapping between command line options and multiple library search directories
- -print-multi-os-directory Display the relative path to OS libraries
- -Wa, <options> Pass comma-separated <options> on to the assembler
- -Wp, < options> Pass comma-separated < options> on to the preprocessor
- -WI,<options> Pass comma-separated <options> on to the linker
- -Xassembler <arg> Pass <arg> on to the assembler
- -Xpreprocessor <arg> Pass <arg> on to the preprocessor
- -Xlinker <arg> Pass <arg> on to the linker

## **gcc –help (jatkuu) help**

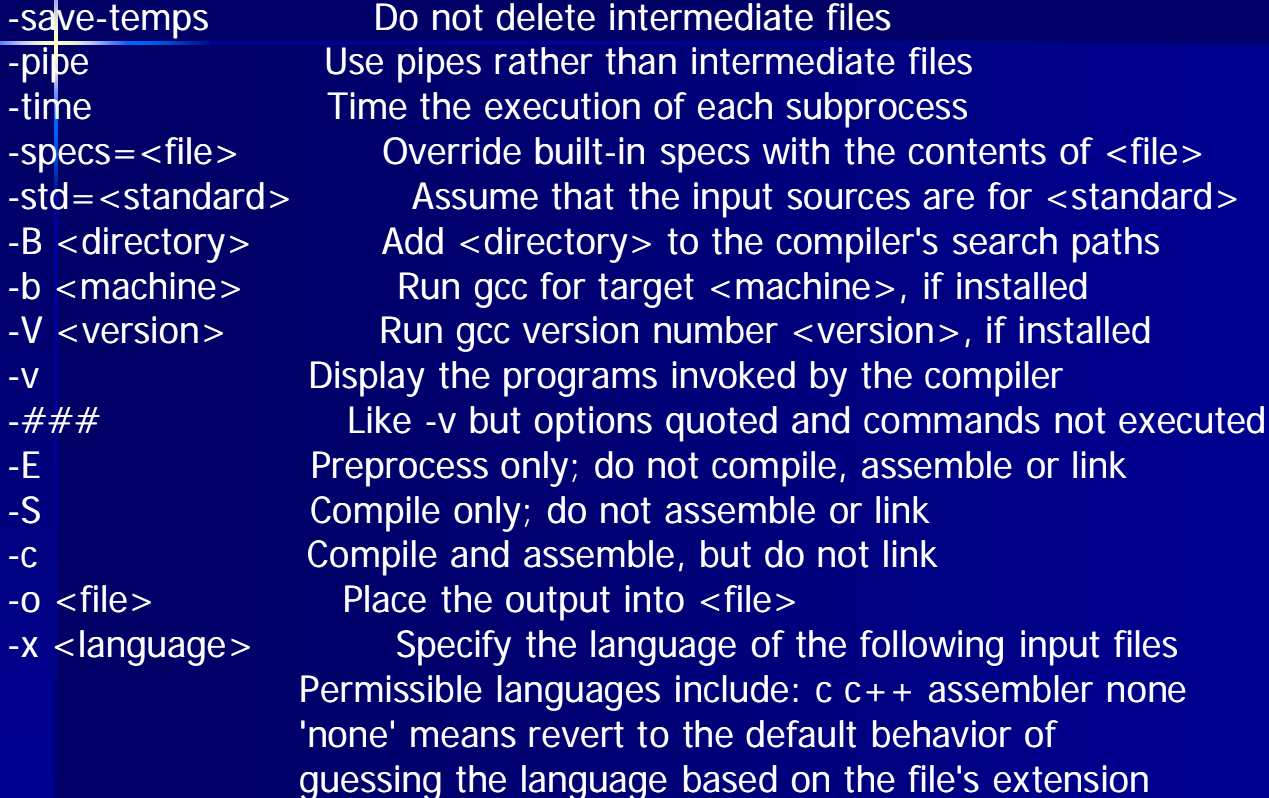

Options starting with -g, -f, -m, -O, -W, or --param are automatically passed on to the various sub-processes invoked by gcc. In order to pass other options on to these processes the -W<letter> options must be used.

### **Käännetään**

**Käännetään** gcc helloworld.c tai  $gcc$  –o helloworld \ helloworld.c **Tässä tehdään** – esiprosessointi – varsinainen käännös ja – linkitys

```
int main (void)
{ 
 printf("Hello world \n");
 return 0;
}
```
■ ja näin syntyi suoritettava tiedosto a.out tai helloworld

## **gcc -v helloworld.c v**

Reading specs from /usr/lib/gcc/i386-redhat-linux/3.4.2/specs Configured with: ../configure --prefix=/usr --mandir=/usr/share/man --infodir=/usr/share/info -enable-shared --enable-threads=posix--disable-checking --with-system-zlib --enable-\_\_cxa\_atexit --disable-libunwind-exceptions --enable-java-awt=gtk --host=i386-redhat-linux Thread model: posix gcc version 3.4.2 20041017 (Red Hat 3.4.2-6.fc3) /usr/libexec/gcc/i386-redhat-linux/3.4.2/cc1 -quiet -v helloworld.c -quiet -dumpbase helloworld.c auxbase helloworld -version -o /tmp/niklande/cc1k6oOu.s ignoring nonexistent directory "/usr/lib/gcc/i386-redhat-linux/3.4.2/../../../../i386-redhat-linux/include" #include "..." search starts here: #include <...> search starts here: /usr/local/include  $\rightarrow$ /usr/lib/gcc/i386 /usr/lib/gcc/i386-redhat-linux/3.4.2/include linux/3.4.2/include /usr/include  $\rightarrow$ End of search list. GNU C version 3.4.2 20041017 (Red Hat 3.4.2-6.fc3) (i386-redhat-linux) compiled by GNU C version 3.4.2 20041017 (Red Hat 3.4.2-6.fc3). GGC heuristics: --param ggc-min-expand=98 --param ggc-min-heapsize=129136 as -V -Qy -o /tmp/niklande/ccQshiJR.o /tmp/niklande/cc1k6oOu.s o GNU assembler version 2.15.90.0.3 (i386-redhat-linux) using BFD version 2.15.90.0.3 20040415 /usr/libexec/gcc/i386-redhat-linux/3.4.2/collect2 --eh-frame-hdr -m elf\_i386 -dynamic-linker /lib/ldlinux.so.2 /usr/lib/gcc/i386-redhat-linux/3.4.2/../../../crt1.o /usr/lib/gcc/i386-redhatlinux/3.4.2/../../../crti.o /usr/lib/gcc/i386-redhat-linux/3.4.2/crtbegin.o -L/usr/lib/gcc/i386-redhat- $\frac{1}{10}$ linux/3.4.2 -L/usr/lib/gcc/i386-redhat-linux/3.4.2 -L/usr/lib/gcc/i386-redhat-linux/3.4.2/../... /tmp/niklande/ccQshiJR.o -lgcc --as-needed -lgcc\_s --no-as-needed -lc -lgcc --as-needed -lgcc\_s - -no-as-needed /usr/lib/gcc/i386-redhat-linux/3.4.2/crtend.o /usr/lib/gcc/i386-redhat $linux/3.4.2/../../../crtn.$ 

## **gcc -ansi -pedantic pedantic -Wall**

- Optioilla –Wall ja –pedantic saa kääntäjän antamaan enemmän varoituksia
- Optio –ansi varmistaa että kääntäjä tekee tulkinnat standardin mukaan

gcc -ansi -pedantic -Wall -o helloworld helloworld.c helloworld.c: In function 'main': helloworld.c:3: warning: implicit declaration of function 'printf' helloworld.c:3: warning: incompatible implicit declaration of built-in function'prin

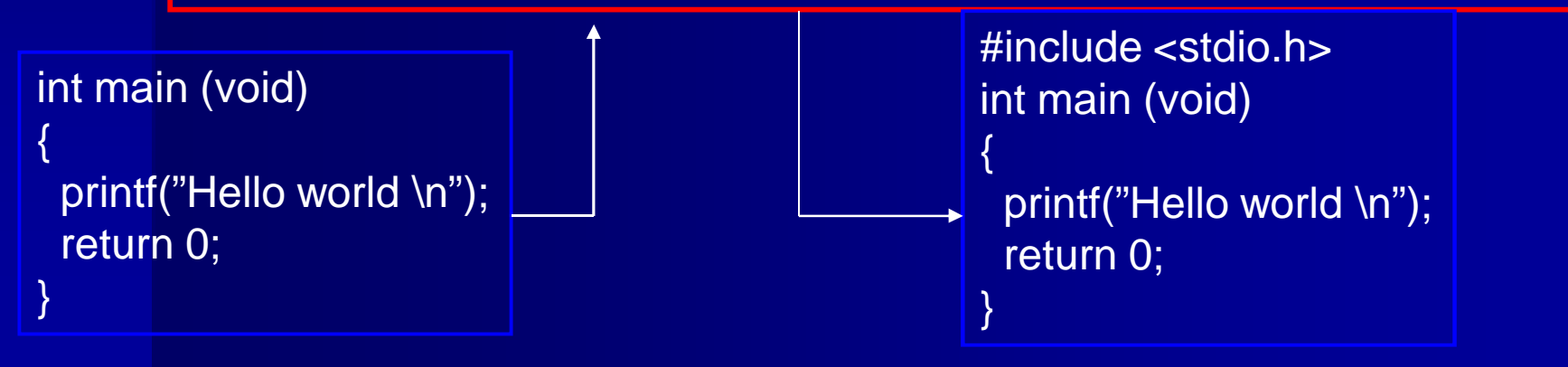

**Ohjelmassa useita moduuleja**

 Kukin moduuli, käännösyksikkö, kirjasto omassa tiedostossaan Käännetään erikseen  $\csc$  –c main.c **Linkitetään yhteen** gcc -o main.o eka.o toka.o

# **Ohjelmassa useita moduuleja**

 $/*$  main.c  $*/$  $\#$ include <stdio.h> #include "eka.h" #include "toka.h" int main (void) { eka(); toka (); return 0; }

/\* eka.c \*/ #include <stdio.h> #include "eka.h" void eka (void)

{ puts(" eka "); }

 $/*$  toka.c  $*/$ #include <stdio.h> #include "toka.h" void toka (void) {

puts(" toka "); }

/\* eka.h \*/ void eka (void);  $/*$  toka.h  $*/$ void toka (void);

gcc –c main.c gcc –c eka.c gcc –c toka.c gcc –o ohjelma main.o eka.o toka.o

## Moduulien kääntäminen – **make**

- Käsin pitkien käskyjonojen syöttäminen ei ole järkevää
- Käytä siis tiedostoa Makefile
- Suoritettavat komennot ja ohjeet kirjataan säännöiksi tiedostoon
	- kohde: tarvittavat tiedostot
		- komento1
		- komento2
		- komentoy

..

 Huomaa, että komennot sisennetään tabulaattorimerkillä – EI välilyönnillä!

### **makefile**

gcc –c main.c gcc –c eka.c gcc –c toka.c gcc –o ohjelma main.o eka.o toka.o

# makefile

Kirjoita tuo makefile vain kerran Käytät sitä useita kertoja

make

CC = gcc –ansi –pedantic –Wall ohjelma: main.o eka.o toka.o \$(CC) –o ohjelma main.o eka.o toka.o eka.o: eka.c eka.h \$(CC) –c eka.c toka.o: toka.c toka.h \$(CC) –c toka.c main.o: main.c eka.h toka.h \$(CC) –c main.c

### **make --help**

```
Usage: make [options] [target] ...
Options:
 -b, -m Ignored for compatibility.
 -C DIRECTORY, --directory=DIRECTORY
                   Change to DIRECTORY before doing anything.
 -d Print lots of debugging information.
 --debug[=FLAGS] Print various types of debugging information.
 -e, --environment-overrides
                   Environment variables override makefiles.
 -f FILE, -file=FILE, -fmakefile=FILE
                   Read FILE as a makefile.
 -h, --help Print this message and exit.
 -i, --ignore-errors Ignore errors from commands.
 -I DIRECTORY, --include-dir=DIRECTORY
                   Search DIRECTORY for included makefiles.
 -j [N], --jobs[=N] Allow N jobs at once; infinite jobs with no arg.
 -k, --keep-going Keep going when some targets can't be made.
 -l [N], --load-average[=N], --max-load[=N]Don't start multiple jobs unless load is below N.
```
## **make --help (jatkuu) help**

- -n, --just-print, --dry-run, --recon Don't actually run any commands; just print them.
- $-$ o FILE,  $-$ -old-file=FILE,  $-$ assume-old=FILE
	- Consider FILE to be very old and don't remake it.
- -p, --print-data-base Print make's internal database.
- -q, --question Run no commands; exit status says if up to date.
- $-$ r,  $-$ -no-builtin-rules Disable the built-in implicit rules.
- -R, --no-builtin-variables Disable the built-in variable settings.
- -s, --silent, --quiet Don't echo commands.
- -S, --no-keep-going, --stop
	- Turns off -k.
- -t, --touch Touch targets instead of remaking them.
- -v, --version **Print the version number of make and exit.**
- -w, --print-directory Print the current directory.
- --no-print-directory Turn off -w, even if it was turned on implicitly.
- -W FILE, --what-if=FILE, --new-file=FILE, --assume-new=FILE
	- Consider FILE to be infinitely new.

--warn-undefined-variables Warn when an undefined variable is referenced.

### **Entä käännöksen jälkeen**

- Meillä on suorituskelpoinen ohjelma, mutta toimiiko se?
- Kokeillaan ja testataan
- **Etsitään virheitä** 
	- aputulostukset
	- koodin lukeminen ja miettiminen
	- virheenjäljittimen (debuggeri) käyttö
- Analysoidaan testien kattavuutta (ei tällä kurssilla -> Ohjelmistojen testaus)
	- Tällä kurssilla riittää ns. savutestaus (eli ohjelman toiminta vaikuttaa näiden testien jälkeen stabiililta)

### **Testaus**

 Tavoitteena löytää virheitä Mahdollisimman erilaisia syötteitä ■ Saa automatisoida (esim. skriptien tai varsinaisten testityökalujen avulla) ei kuulu tämän kurssin varsinaiseen asiaan Tällä kurssilla riittää – syötteiden oikeat ja väärät arvot – tyypilliset raja-arvot syötteissä (-1,0,1)

### **Aputulostus**

- printf ("Fnimi: Muuttujan nimi %d \n", muuttuja);
- Pyritään kartoittamaan ohjelman toimintaa virhetilanteessa.
- Sijoitetaan tulostuslauseet todennäköisimmän virhekohdan ympärille
- Usein varsinaista virheenjäljitintä kätevämpi tapa muuttujien arvojen tarkasteluun, kunhan virheen sijainnista on joku käsitys etukäteen

## **Virheenjäljitin gdb**

(gdb) help

List of classes of commands:

aliases -- Aliases of other commands breakpoints -- Making program stop at certain points data -- Examining data files -- Specifying and examining files internals -- Maintenance commands obscure -- Obscure features running -- Running the program stack -- Examining the stack status -- Status inquiries support -- Support facilities tracepoints -- Tracing of program execution without stopping the program user-defined -- User-defined commands

**Käännös optiolla -g** 

### **core dump**

- Kaatunut ohjelman tuottaa usein tiedoston, jossa on muistin ja rekisterin tila ohjelman kaatumishetkellä (ns. core dump)
- Näitä voi tarkastella esim. virheenjäljittimellä, jolloin saattaa olla mahdollista katsella muuttujien arvoja ja/tai selvittää missä käskyssä ohjelma oli kaatuessaan.
- Tämän opiskeleminen jää kotitehtäväksi